Chalmers University of Technology MVE165 University of Gothenburg MMG630 Mathematical Sciences Applied Optimization Optimization Exercise information Ann-Brith Strömberg March 17, 2010

# Exercise 1: Linear programming and software solvers

## Introduction

The purpose of this computer exercise is to make you familiar with the use of software for computing solutions to linear programs. While performing the exercises, you will learn about the different solvers with their strengths and drawbacks. This will be helpful for the assignments and hopefully also in your future work. The following softwares are included:

- $\bullet$  MATLAB's optimization toolbox<sup>1</sup> handles linear, nonlinear unconstrained and constrained, and binary (linear) programs. It also contains special purpose solvers for quadratic programs and nonlinear least squares problems.
- $\bullet$  AMPL<sup>2</sup>, an algebraic modelling language for mathematical programming;
- CPLEX<sup>3</sup> , a linear, integer linear, and quadratic programming solver with interfaces to AMPL and MATLAB;
- GLPK<sup>4</sup> (GNU Linear Programming Kit), a linear and integer linear programming solver with an interface<sup>5</sup> to MATLAB;
- CLP<sup>6</sup>, a linear and quadratic programming solver with an interface<sup>7</sup> to MATLAB.

Before you do the exercise you shoud read Chapters 1, 2.1, 2.6, and 4 in the course book<sup>8</sup>.

<sup>1</sup> http://www.mathworks.com/products/optimization/

 $^{2}$ http://www.ampl.com/

 $^3$ http://www-01.ibm.com/software/integration/optimization/cplex/?S\_CMP

<sup>4</sup> http://www.gnu.org/software/glpk/

<sup>5</sup> http://glpkmex.sourceforge.net/

 $^6$ https://projects.coin-or.org/Clp

<sup>7</sup> http://control.ee.ethz.ch/∼joloef/clp.php

<sup>&</sup>lt;sup>8</sup>Optimization (2010)/Optimeringslära (2008), by J. Lundgren, M. Rönnqvist, and P. Värbrand. Studentlitteratur.

# Exercise 1.1 – MATLAB

Solve the simple linear programming problem

(LP1) minimize  $z = -x_1-2x_2$ , subject to  $-2x_1 + x_2 \leq 2$ ,  $- x_1 + x_2 \leq 3$ ,  $x_1 \leq 3,$  $x_1, x_2 \geq 0$ ,

graphically. Then, start MATLAB by typing 'matlab  $\&$ ' in a Linux command window. Implement and solve (LP1) using linprog in MATLAB. The problem does not need to be in standard form, however it must be in matrix form. Try 'help linprog'; it can handle equality constraints (Aeq and beq), inequality constraints (A and b), and lower (lb) and upper bounds (ub) on variables. Bounds on variables can be modlled using general linear inequalities, but it is often more efficient to model these explicitly. This is extra important for large problems.

With the structure options, the user can influence the algorithm. Try 'help optimoptions' to see a list of options. To set any of them, e.g., Display and MaxIter, generate the structure 'options' by

```
>> options = optimset('Display', 'on', 'MaxIter', 100);
```
and solve using (see also 'help linprog')

```
\Rightarrow [x,f] = linprog(c, A, b, [], [], lb, [], x0, options)
```
where  $x0$  refers to a starting point (which may be omitted, using  $\lceil \cdot \rceil$ ) and options is either set or omitted; to choose between different linear programming solvers (simplex and interior-point), type e.g.:

```
>> options = optimset('Simplex', 'on', 'LargeScale', 'off');
```
For this simple example, no difference between the methods is seen, but for larger problems the difference is huge. The simplex method implemented in linprog seems to be more robust than the interior-point method (see Ch. 7.5 of the book by Lundgren et al.). The simplex implementation in linprog cannot, however, handle sparse matrices efficiently, which makes it very slow for large problem instances.

For solving other problem types, as e.g., quadratic programs, try 'help optim' to see a list of the solver routines in the toolbox.

# Exercise 1.2 – AMPL

A nonferrous metals corporation manufactures four different alloys from four basic metals. The objective is to determine the optimal product mix to maximize gross revenue without exceeding the supply limits. The requirements are given in the table below. Formulate a linear optimization model for this problem, implement the model in AMPL and solve it using CPLEX.

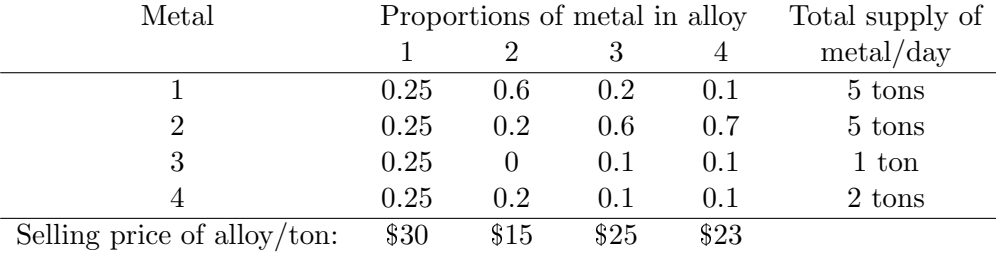

AMPL works with three files; a script file (name.run), a model file (name.mod), and a data file (name.dat). The variable names, the parameter names, the objective function, and the constraints are formulated in the model file. All the data (e.g., the entries of the cost vector  $c$ ) are specified in the data file. The solution course is indicated in the script file.

The files lp1.run, lp1.mod, and lp1.dat (for solving the model (LP1)) can be downloaded from the course home page http://www.math.chalmers.se/Math/Grundutb/CTH/mve165/0910/. To solve the above model, modify these files and solve the problem by typing $9$  at the prompt (presuming that your script file is named alloy.run):

#### > ampl alloy.run

Transforming the linear program into an integer linear program is made by adding 'integer' to the variable declaration in 1p1.mod, according to 'var  $xJ$  integer >= 0;'.

<sup>&</sup>lt;sup>9</sup>If you want to use your own computer, download a student version of AMPL.

### Exercise 1.3 – NETLIB

In this exercise the MATLAB optimization toolbox, GLPK, CLP, and CPLEX will be used to solve test problems from  $NETLIB<sup>10</sup>$  repository, which contains a large collection of numerical software. The repository also contains a linear programming test set, which has been used extensively for benchmarking linear programming solvers. The problems are small scale according to the standard of today, but many of them are nonetheless quite difficult to solve. The test problems have been submitted by several researchers; many of them are based on real applications. Other software solvers exist, e.g., Gurobi<sup>11</sup> and SCIP<sup>12</sup>.

From the course web page, download the recommended NETLIB examples lpcoll.zip (or the whole NETLIB repository netlibfiles.zip) and unzip it using the command 'unzip lpcoll.zip' (or 'unzip netlibfiles.zip'); all these examples are stored in MATLAB's .matformat.<sup>13</sup> To load a test example into MATLAB, type e.g., 'load agg3.mat' in a MATLAB command window. Also, download the text file lp data readme containing information on the sizes and optimal values for the problems. Each .mat-file contains the matrices A, b, c, lo, and hi, and z0 for a linear program on the form

$$
\min z := c^{\mathrm{T}} x + z_0, \quad \text{subject to} \quad Ax = b, \text{ lo} \le x \le \text{hi}.
$$

Compare the performance of the solvers on the NETLIB linear programming test set. Measure the computation time and whether the correct optimum is found. You don't have to try all problems; pick a few of varying size. Try to draw conclusions about the efficiency of the solvers applied to the different test problems.

- To run GLPK, type (in MATLAB):
	- >> addpath /chalmers/sw/unsup/glpkmex-4.38/mex

The driver routine is called glpk. Try 'help glpk'. For problems with only equality constraints, as for the NETLIB problems, the vector ctype should be all 'S', according to the MATLAB commands (assign appropriate values to the parameter vartype analogously):

>> for  $j=1:size(A,1)$  ctype( $j$ ) = 'S'; end

To run CLP, type (in MATLAB):

>> addpath /chalmers/sw/unsup/clp-1.6.0

The driver routine is called clp. Try 'help clp'.

- To run CPLEX, type (in MATLAB):
	- >> addpath /chalmers/sw/unsup/cplexmex/dist
	- >> setenv('ILOG LICENSE FILE', ['/chalmers/sw/sup/cplex-12.1/ilm/access.ilm'])

The driver routine is called cplexmex. Try 'help cplexmex' and 'help cplexmexparams'.

 $\overline{^{10}}$ http://www.netlib.org/

 $^{11}$ http://www.gurobi.com/

<sup>12</sup>http://scip.zib.de/scip.shtml

<sup>13</sup>To download the examples on other formats, see http://www.math.ufl.edu/∼hager/coap/format.html